## **智行理财网** Bitget官方交易平台注册下载 详细教程分享

 数字资产交易的快速发展使得选择一个安全、高效的交易平台显得尤为重要。Bit get作为一家备受信任的数字资产交易平台,为用户提供了便捷的注册和下载流程 。本文将详细分享Bitget官方交易平台的注册下载教程,帮助新用户轻松入门。

1. 访问Bitget官方网站

 首先,打开您的浏览器,访问Bitget的官方网站。确保您通过正规途径进入,以防 止访问不安全的站点。

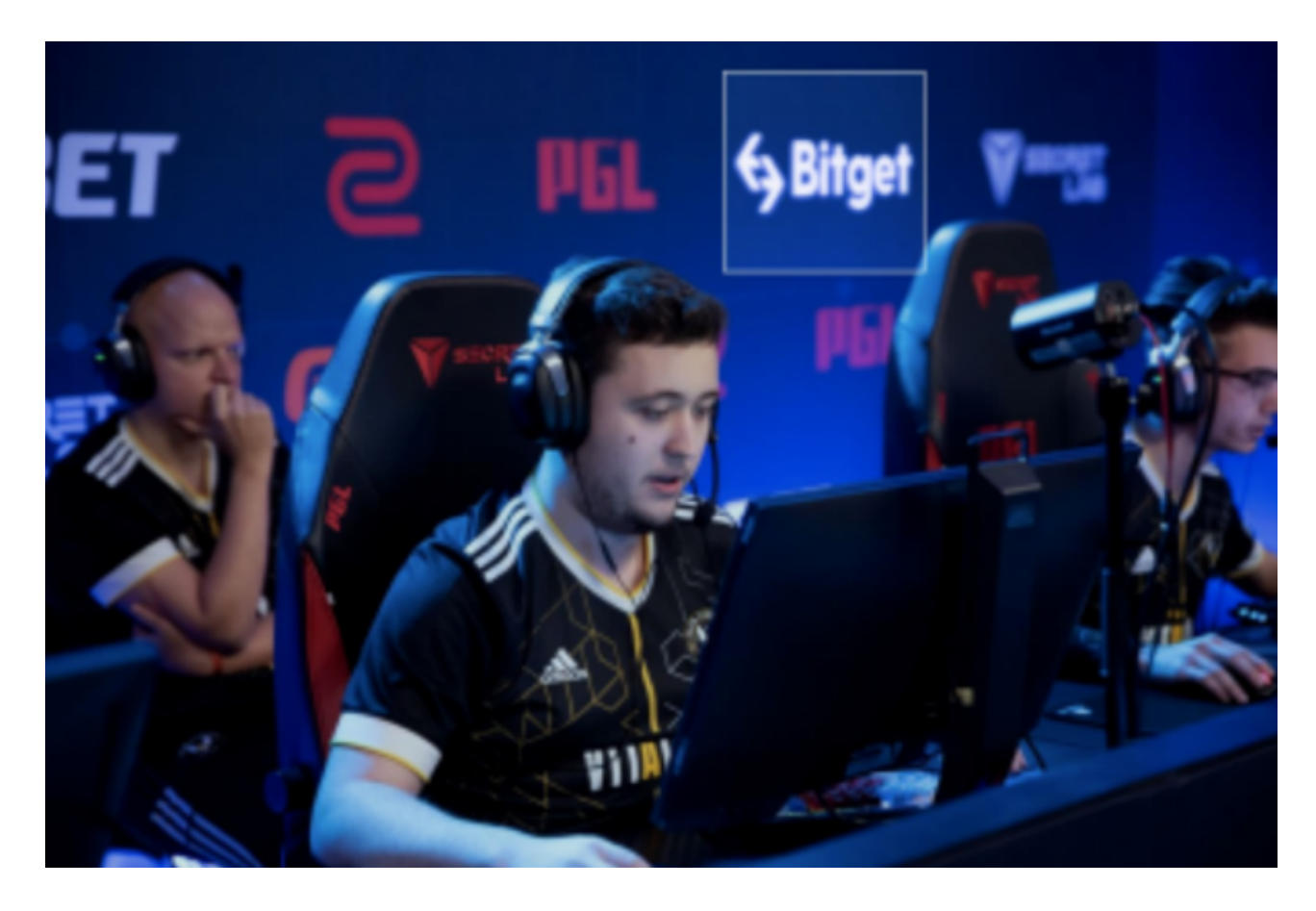

2. 注册新账户

a. 在官方网站首页,点击"注册"按钮。这将带您进入注册页面。

 b. 填写注册表格。在注册表格中,您需要提供一些基本信息,如电子邮件地址和 设置密码。确保您选择一个强密码,并记住它。

 c. 同意用户协议和隐私政策。在注册过程中,务必阅读并同意Bitget的用户协议 和隐私政策。

 d. 完成人机验证。有些平台为了确保注册的是真实用户,可能会要求您完成人机 验证,按照提示完成即可。

e. 点击"注册"按钮。完成上述步骤后,点击注册按钮完成账户注册。

3. 登录您的账户

a. 使用您注册时提供的电子邮件地址和密码登录您的账户。

b. 如果您启用了双重身份验证, 按照提示进行验证步骤。

4. 下载Bitget交易平台客户端

a. 在登录后, 转到官方网站的"下载"页面。

 b. 选择适用于您操作系统的客户端版本(Windows、Mac、Linux等),然后点 击下载按钮。

c. 完成下载后,按照系统提示安装客户端。

5. 设置交易平台

a. 打开已安装的Bitget交易平台客户端。

b. 使用您的账户信息登录客户端。

c. 在登录后,您可以根据个人喜好和需求设置交易平台的界面、交易对等。

6. 充值账户

a. 在交易平台界面, 找到"充值"或"入金"选项。

b. 选择您想要使用的充值方式,可能包括数字货币或法定货币。

c. 按照系统提示完成充值过程。

7. 开始交易

a. 在成功充值后,您可以开始浏览不同的交易对, 选择您感兴趣的数字资产进行

## **智行理财网** Bitget官方交易平台注册下载 详细教程分享

## 交易。

b. 在交易页面, 输入交易数量、设置交易价格等参数, 然后点击"交易"按钮。 c. 完成交易后,您可以在交易平台上查看您的交易历史、资产情况等信息。

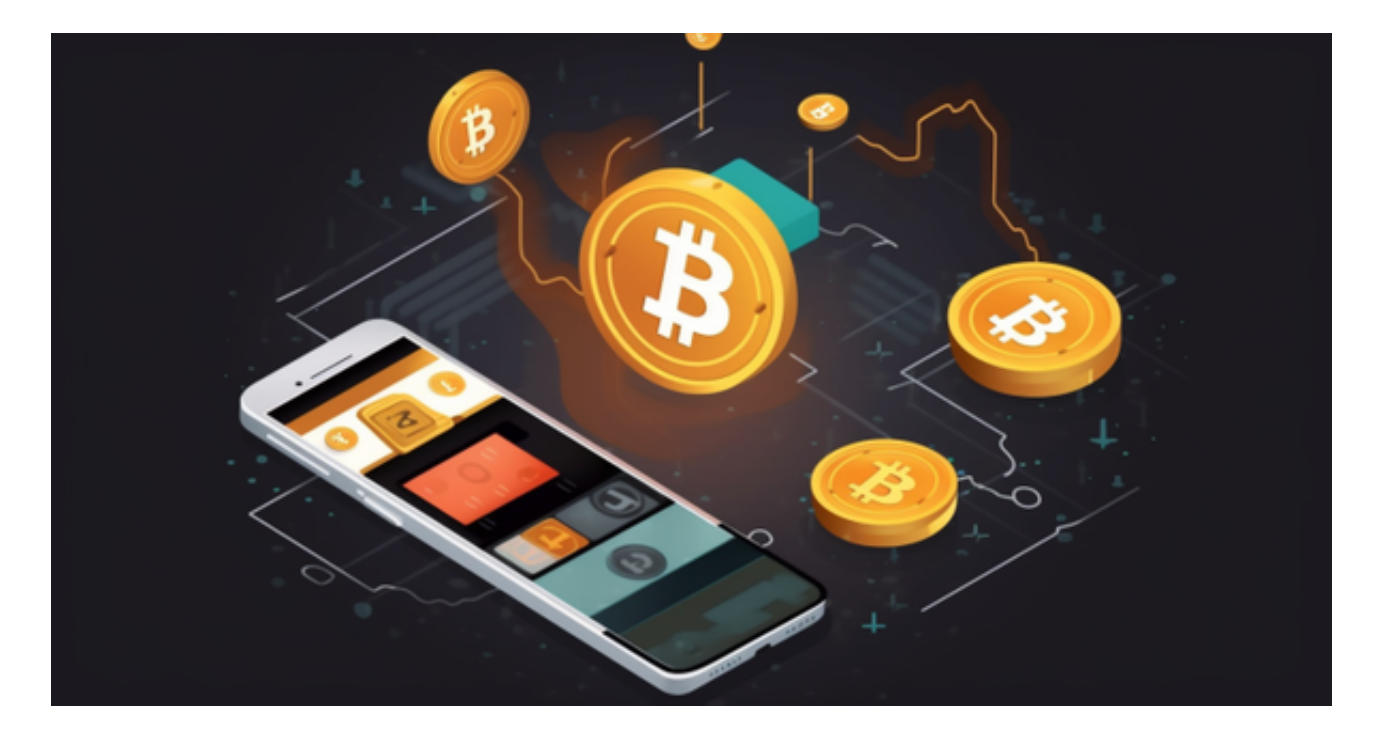

 通过以上详细的Bitget官方交易平台注册下载教程,相信您已经能够轻松上手这一 安全可靠的数字资产交易平台。在使用过程中,务必注意账户安全,启用双重身份 验证等安全措施,以确保您的数字资产得到充分的保护。随着对数字资产的需求不 断增加,选择一个可信赖的交易平台变得尤为重要,而Bitget正是为用户提供了一 个值得信赖的选择。祝您在Bitget的数字资产交易旅程中取得丰硕的成果!